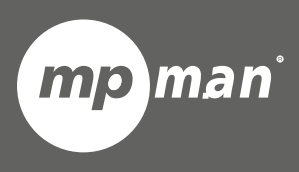

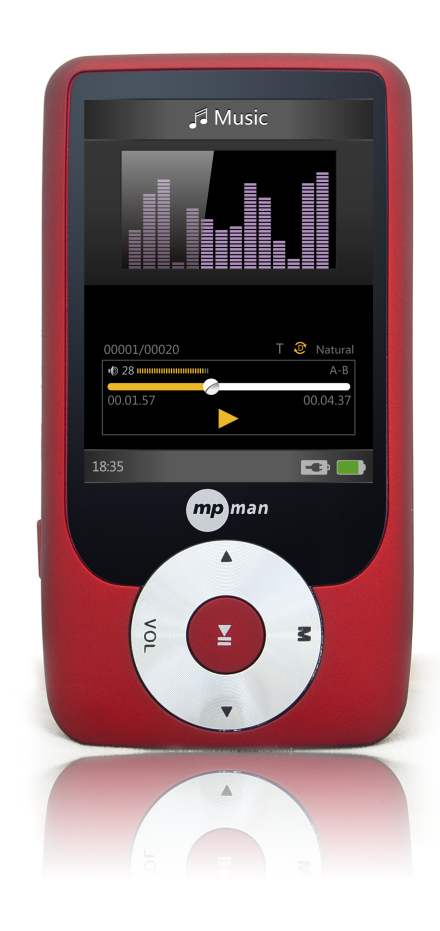

# **P o ur m o d è le n° M P 2 4 9**

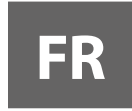

Lecteur vidéo & MP3 Guide d'utilisation **'**

Veuillez lire attentivement ce mode d'emploi avant l'utilisation i l l l i i ' l l ' i l i

# **1. Introduction**

Félicitations pour l'achat du Lecteur EM831. La forte intégration réduit le poids et les dimensions de l'appareil et l'utilisation est confortable. La mémoire FLASH permet d'utiliser le lecteur MP3 dans toutes les situations. Le grand écran avec technologie TFT offre une information claire et nette et l'interface USB 2.0 à Haute Vitesse facilite l'opération de transfert des données depuis/vers l'ordinateur. Le Lecteur MP3 EM831 a une batterie Li-Polymère intégrée rechargeable par port USB d'ordinateur. Par le microphone interne il est possible d'enregistrer des messages vocaux et de les lire directement avec l'appareil ou par ordinateur. Avant d'utiliser ce produit, lisez s'il vous plaît ce manuel et conservez les instructions pour référence future.

# **2. Description**

Vous trouverez ci-dessous une description du produit.

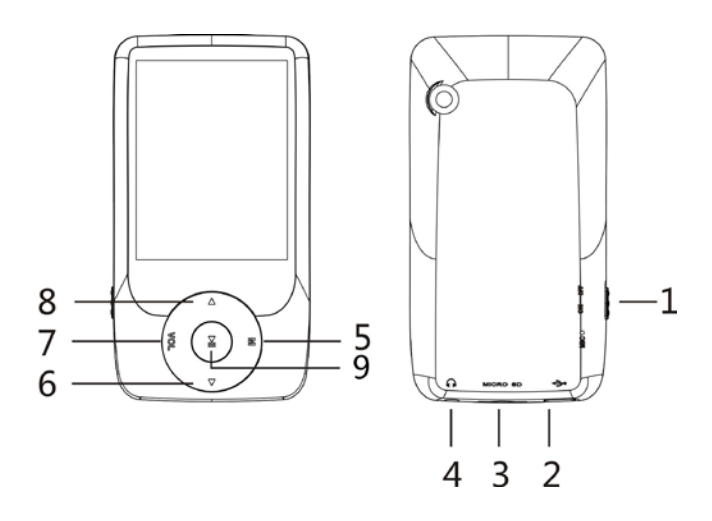

- 1. Allumer /Eteindre
- 2. Connecteur USB
- 3. MICRO SD
- 4. Connecteur de l'Ecouteur
- 5. Menu
- 6. Suivant / Avant
- 7. Volume
- 8. Précédent / Arrière
- 9. Lecture [▶] / Pause  $[$   $\parallel$   $\parallel$   $]$

# **3. Affichage**

Vous trouverez ci-dessous une description de l'affichage.

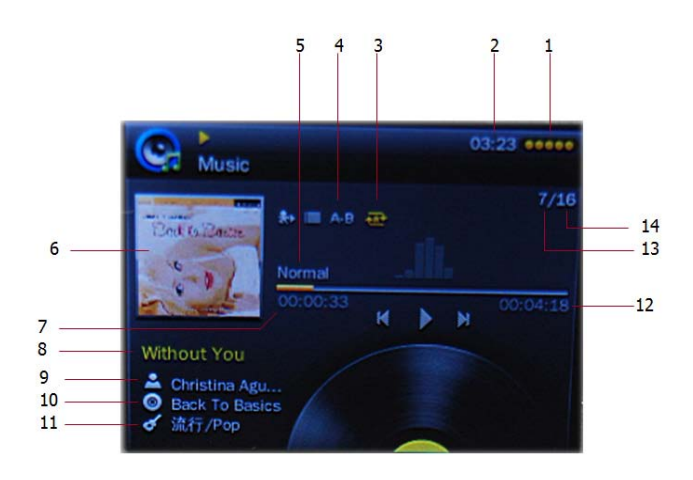

# **4. Utilisation**

- 1. Durée de vie de la batterie
- 2. Temps
- 3. Mode Répétition
- 4. Répétition A-B
- 5. Modèle EQ
- 6. Couverture de l'Album
- 7. Localisation de la chanson en cours
- 8. Nom du fichier
- 9. Artiste
- 10. Album
- 11. Genre
- 12. Temps Total
- 13. Chanson en cours
- 14. Nombre Total de Chansons

## **a) Allumer/Eteindre**

Le lecteur MP3 a une batterie rechargeable intégrée. Lors de la première utilisation nous vous conseillons de recharger la batterie pendant une longue période. Pour recharger la batterie, connectez s'il vous plaît le lecteur MP3 au port USB de l'ordinateur ou d'un adaptateur.

Allumer:

- 1. Mettez le bouton On/Off sur la position On
- 2. Maintenez le bouton PLAY [▶ | | ] pour 2 secondes pour allumer l'écran.

Eteindre:

- 1. Maintenez la touche PLAY [▶ II ] pour 4 secondes, puis vous verrez l'écran d'arrêt.
- 2. Mettez alors le bouton On/Off sur la position Off.
- 3. Sous un état d'arrêt, le lecteur peut s'éteindre automatiquement si un temps de veille est prédéfini dans le Menu du Système

### **b) Recharger le Lecteur**

Le Lecteur peut être rechargé par le câble USB fourni en le connectant au PC ou à l'adaptateur AC. Pendant la recharge, vous devriez d'abord allumer sur votre PC, puis connectez le lecteur au PC via le câble USB. Le Lecteur doit être complètement chargé dans 3 à 4 heures.

# **5. Menu Principal**

Après avoir allumé le lecteur MP3, vous pouvez voir le menu principal avec 10submenus (optionnel), qui vous permettent de sélectionner différentes fonctions et options.

En utilisant les boutons  $[\star]$  ou  $[\star]$ , vous pouvez sélectionner l'option désirée, puis appuyez sur le bouton Play pour confirmer la sélection.

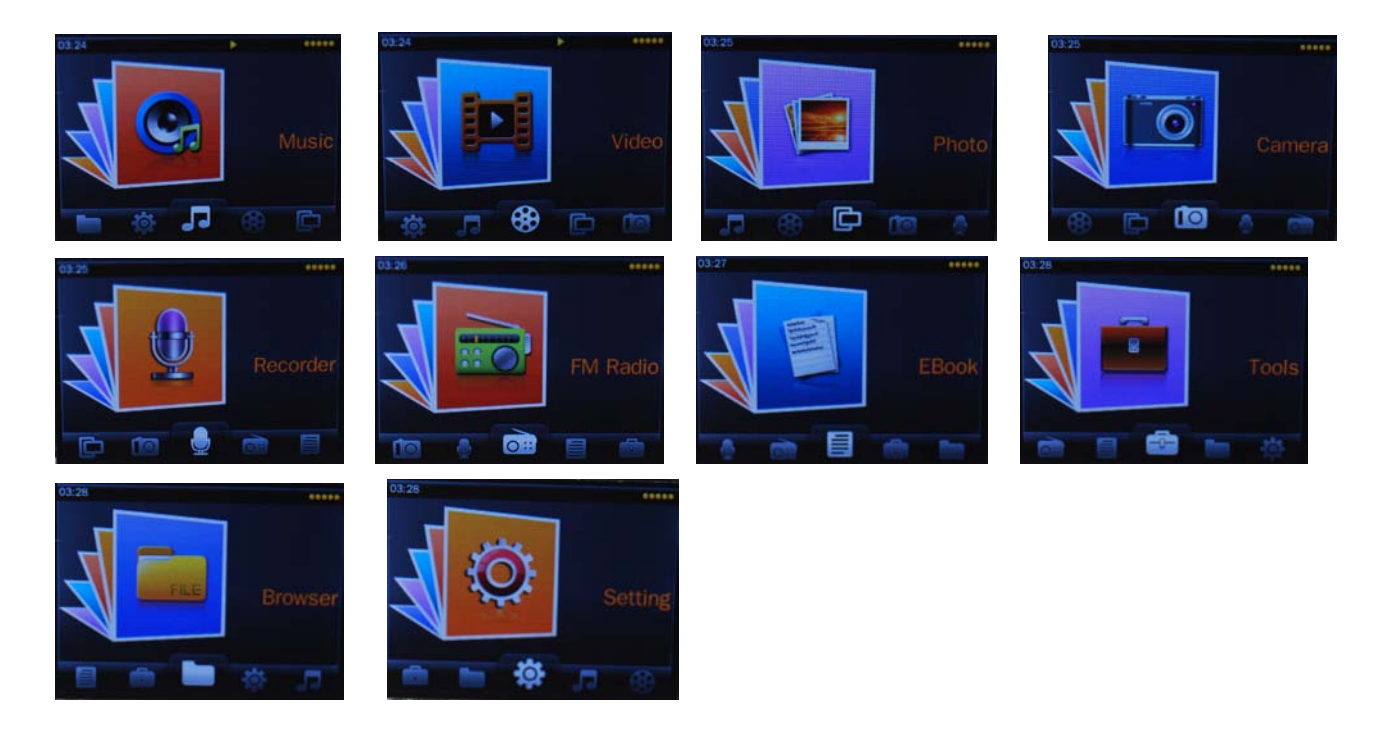

Les options disponibles sont les suivants:

- **Musique:** Sélectionnez cette option pour jouer la chanson
	- **Vidéo:** Sélectionnez cette option pour lire la vidéo.
	- **Radio:** Sélectionnez cette option pour utiliser la radio FM
	- **Photo:** Sélectionnez cette option pour naviguer et voir les photos.
	- **Ebook:** Sélectionnez cette option pour lire du texte.
- **Enregistrement:** Sélectionnez cette option pour enregistrer les messages vocaux via le microphone interne.
	- **Navigateur:** Sélectionnez cette option pour explorer le dossier de la mémoire Flash
		- **Camera:** Sélectionnez cette option pour prendre des photos
			- **Tools:** Sélectionnez cette option pour utiliser le chronomètre, la calculatrice, la caméra PC
		- **Réglage:** Sélectionnez cette option pour accéder au réglage du système.

#### **a) Mode de la Musique**

L'option de lecteur de musique permet de jouer des chansons. Pour activer cette option s'il vous plaît suivez l'instruction ci-dessous:

- 1. Allumez le Lecteur MP3, Puis appuyez le bouton  $\triangleright$  II, L'écran affichera le menu principal
- 2. En utilisant les boutons [  $\blacktriangleright$  ] ou [  $\triangleleft$  ], sélectionnez l'option MUSIC puis appuyez le boutons PLAY  $[ \rightarrow \text{II}].$
- 3. Sélectionnez la chanson puis appuyez le bouton  $PLAY$  [ $\blacktriangleright$  II] pour commencer à jouer.

### **i. Fonction des Touches en Mode Musique**

Pendant la lecture de la chanson, il est possible d'activer les contrôles suivants:

**PLAY [►]:** Appuyez sur la touche PLAY [  $\triangleright$  || ] pour commencer à jouer une chanson. Appuyez de nouveau sur le bouton PLAY pour interrompre la chanson. Pour redémarrer à jouer appuyez de nouveau sur le bouton de lecture. Maintenez simultanément le bouton de lecture et bouton de mode finira pour éteindre le lecteur.

Appuyez [ $\rightarrow$ ] ou [ $\arrow$ ] pour sélectionner la prochaine ou la chanson

- **REW & FFWD [**  $\cdot$  **][**  $\cdot$  **]** précédente. Appuyez et Maintenez les boutons [  $\blacktriangleright$  ] ou [  $\triangleleft$  ] pour reculer ou avancer rapidement la chanson.
- **Volume (VOL+ and VOL-):** Appuyez premièrement longtemps sur le bouton [**VOL**] pour afficher l'Icône du Volume. Appuyez alors sur le bouton [  $\blacktriangleright$  ] pour augmenter le volume et appuyez sur le bouton [  $\triangleleft$  ] pour diminuer le volume.

#### **ii. Sous-menu de Musique**

En appuyant longuement sur le bouton MENU [M], vous pouvez trouver les sous-menus de musique suivants. Appuyez sur  $[\star]$  ou  $[\star]$  pour choisir, puis appuyez sur la touche PLAY  $[\star \text{II}]$  pour confirmer chaque sous-menus. Utilisez la même technique pour naviguer à l'intérieur de chaque sous-menu. Appuyez sur le bouton [M] pour revenir au menu précédent jusqu'à ce que vous quittiez le menu principal

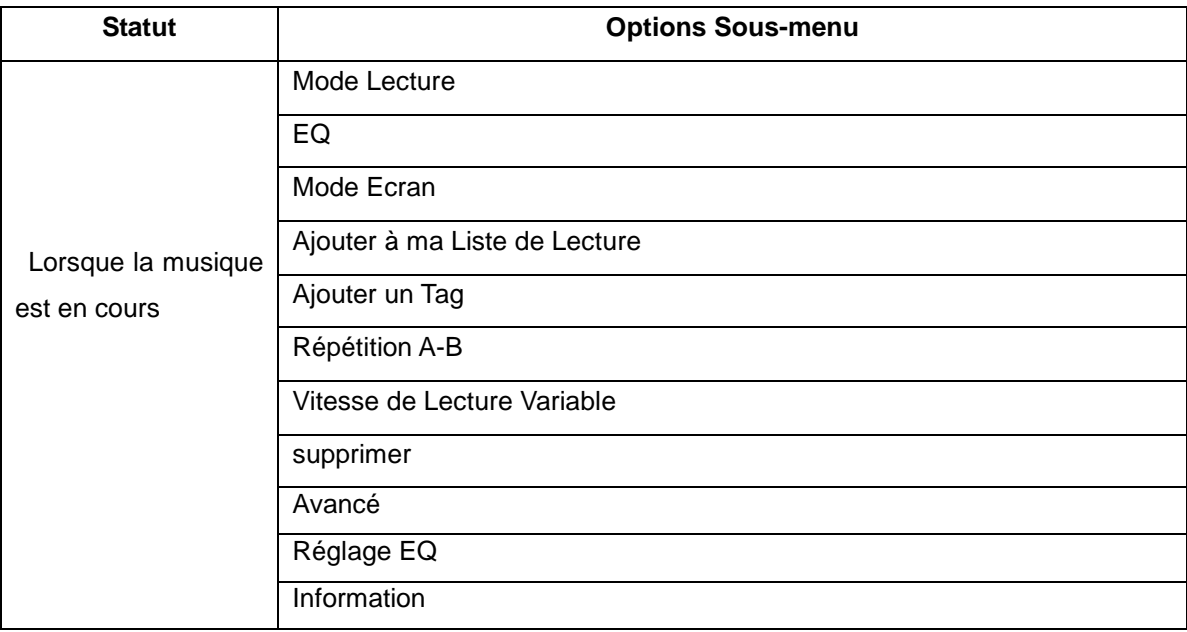

#### **Mode Lecture:**

Cinq modes de lecture sont énumérés, y compris Séquence, Répéter Un, Répéter tout, Aléatoire et Intro.

#### **EQ :**

Avec 8 égaliseurs préréglés, y compris Normal, Rock, Pop, Classique, Soft, Jazz, DBB et EQ Utilisateur.

#### **Mode Ecran:**

Deux modes d'écran sont énumérés, y compris Spectre et Lyrique.

#### **Répétition A-B:**

Le lecteur peut jouer en boucle un intervalle de musique spécifié d'une chanson. Pendant la Lecture de la Musique, appuyez et maintenez le bouton **M** pendant quelques secondes, Puis sélection l'option "Répétition A-B" appuyez le bouton PLAY [  $\blacktriangleright$  II ] pour définir le point de départ A de la répétition, puis appuyez de nouveau sur le bouton PLAY [  $\triangleright$  II ] pour définir le point B de la fin de la répétition. Le lecteur jouera donc en boucle pour lire le contenu entre le point A et B.

#### **Supprimer:**

Supprimer la chanson spécifique que vous souhaitez

### **b) Mode VIDEO**

Le mode VIDEO permet de lire des films. Pour activer cette option s'il vous plaît suivez l'instruction cidessous:

- 1. Allumez le Lecteur MP3 puis appuyez le bouton [ $\triangleright$  II], L'écran affichera le menu principal.
- 2. En utilisant les boutons  $\lceil \cdot \rceil$  ou  $\lceil \cdot \rceil$ , sélectionnez l'option mode VIDEO puis appuyez le bouton PLAY  $[$   $\rightarrow$   $\parallel$   $\parallel$ .
- 3. Choisissez la vidéo et appuyez le bouton PLAY [  $\blacktriangleright$  II ] pour commencer à jouer.

#### **i. Fonction des Touches en Mode Vidéo**

Pendant la lecture de la chanson, il est possible d'activer les contrôles suivants :

- **PLAY [▶ II ]:** Appuyez sur PLAY [▶ II] pour commencer à jouer un film. Appuyez de nouveau sur le bouton PLAY pour interrompre le film. Pour redémarrer à jouer appuyez de nouveau sur le bouton de lecture. Maintenez pour une longue durée sur le bouton de lecture éteindra éventuellement le lecteur.
- **REW & FFWD**  $[\triangleright]$  | 4 | Appuyez  $[\triangleright]$  ou  $[4]$  pour sélectionner le prochain ou le film précédent. Appuyez et Maintenez les boutons [  $\blacktriangleright$  ] ou [  $\triangleleft$  ] pour reculer ou avancer rapidement le film.
- **Volume (VOL+ and VOL-** Appuyez premièrement longtemps sur le bouton [**VOL**] pour afficher l'Icône
	- ): du Volume. Appuyez alors sur le bouton [ ▶ ] pour augmenter le volume et appuyez sur le bouton [  $\triangleleft$  ] pour diminuer le volume.

#### **ii. Sous-menu de la Vidéo**

En appuyant longuement sur le bouton MENU [M] lorsque le film est en cours de lecture, vous pouvez trouver les sous-menus de musique suivants. Appuyez sur [ $\blacktriangleright$ ] ou [ $\blacktriangleleft$ ] pour choisir, puis appuyez sur la touche PLAY [  $\triangleright$  II ] pour confirmer chaque sous-menus. Utilisez la même technique pour naviguer à

l'intérieur de chaque sous-menu. Appuyez sur le bouton [M] pour revenir au menu précédent jusqu'à ce que vous quittiez le menu principal

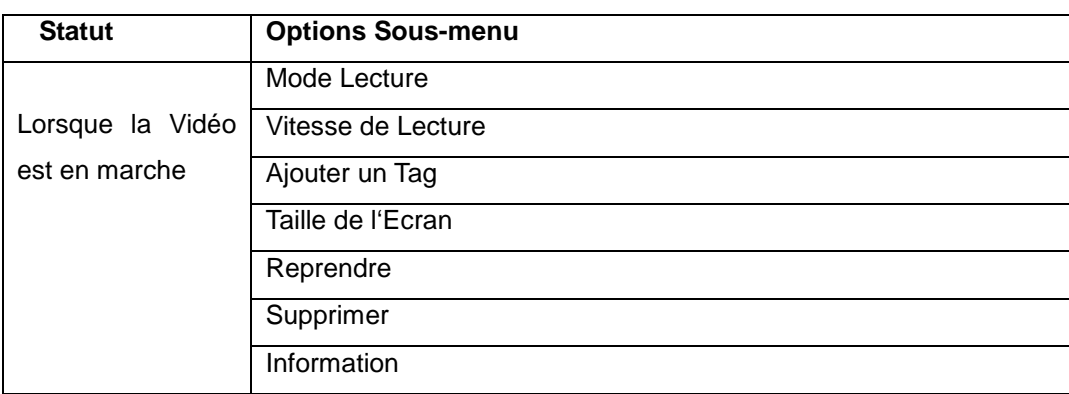

#### **Mode Lecture**

Quatre modes de répétition sont énumérés, y compris Séquence, Répéter Un, Répéter tout et Aléatoire.

#### **Vitesse de Lecture**

Vous pouvez régler la vitesse de recul ou d'avancement rapide du film en utilisant les boutons [  $\rightarrow$  ] ou[  $\leftarrow$  ].

#### **Taille de l'Ecran**

Trois tailles de l'écran sont énumérées y compris plein écran, taille originale et échelle.

#### **Supprimer**

Supprimer la vidéo spécifique que vous souhaitez

# **.C) FM (Radio FM)**

Lorsque le mode Radio FM est activé, il est possible d'écouter des émissions de radio. Cette option nous permet de profiter des programmes de radio FM. Pour l'utiliser, s'il vous plaît suivez l'instruction ci-dessous:

- 1. Allumez lecteur MP3, puis appuyez sur le bouton PLAY [  $\blacktriangleright$  II ], l'écran affichera le menu principal
- 2. En utilisant les boutons  $[\triangleright]$  ou  $[\cdot]$  sélectionnez l'option FM, puis appuyez sur Play  $[\triangleright\blacksquare]$  pour confirmer.
- 3. Le Lecteur commencera à diffuser la chaîne de radio dernièrement préréglée
- 4. Appuyez pour une courte durée sur les boutons [ $\blacktriangleright$ ] ou [ $\blacktriangleleft$ ], pour choisir la précédente ou la suivante chaîne prédéfini.
- 5. Appuyez sur le bouton [M pour revenir au menu précédent jusqu'à ce que vous sortiez du menu principal

#### **I Sous-menu FM**

En appuyant longuement sur le bouton MENU [M], vous pouvez trouver les sous-menus FM suivants. Appuyez sur [  $\blacktriangleright$  ] ou [ $\blacktriangleleft$  ] pour choisir, puis appuyez sur la touche PLAY [ $\blacktriangleright$  II ] pour confirmer chaque sousmenu. Utilisez la même technique pour naviguer à l'intérieur de chaque sous-menu.

Vous trouverez ci-dessous la liste d'option de la radio FM.

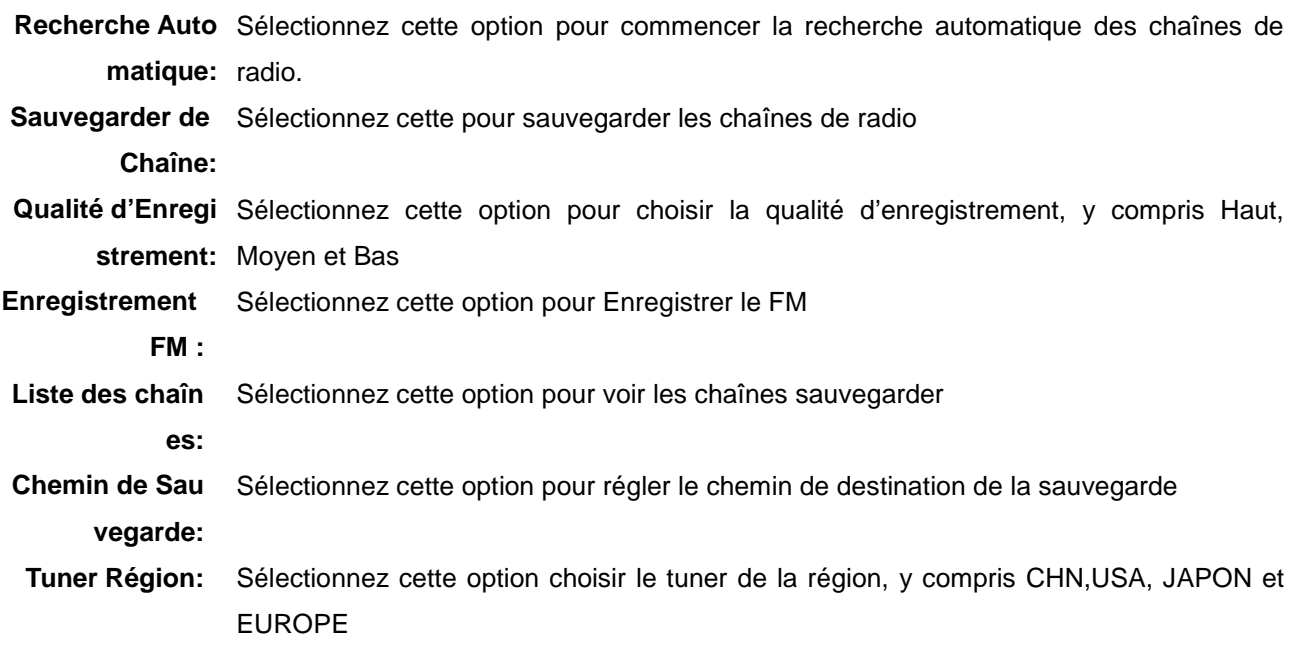

### **II Recherche Automatique**

Pour scanner automatiquement les chaînes disponibles, suivez s'il vous plait l'instruction ci-dessous:

- 1. Lorsque le Mode FM est activé, appui Long sur le bouton MENU [M] pour sélectionner l'option Automatique.
- 2. Appuyez le bouton Play[ $\blacktriangleright$  II] pour commencer la recherche automatique. Le Lecteur MP3 enregistrera au maximum 20 programmes disponibles.
- 3. Le son est muet lors de la recherche.

# **d) PHOTO (Visionneuse de Photo)**

L'option Photo permet de visionner les photo. Pour active cette option suivez s'il vous plait les instructions cidessous :

- 1. Allumez le Lecteur MP3, puis appuyez le bouton Play[  $\blacktriangleright$  II ], l'écran affichera le menu principal.
- 2. En utilisant les boutons [  $\blacktriangleright$  ] ou [  $\blacktriangleleft$  ] sélectionnez PHOTO, et puis appuyez le bouton Play [  $\blacktriangleright$  II ] pour entrer dans le MENU PHOTO.
- 3. Utilisez les boutons  $[ \ \blacktriangleright \ ]$  ou  $[ \ 1 \ ]$  pour choisir la photo ,
- 4. Appuyez le bouton Play[  $\triangleright$  II ] pour commencer à afficher la photo.

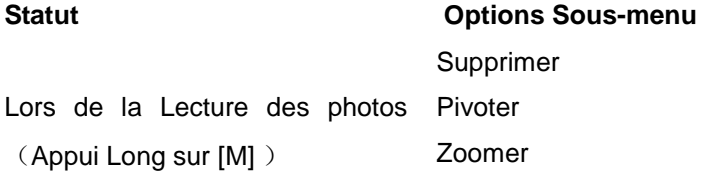

### **Supprimer**

Supprimez la photo spécifique que vous voulez

#### **Pivoter**

 Peut faire pivoter les photos en cours de lecture sous un angle de 90 degrés, 180 degrés, 270 degrés (Ne supporte pas les photos au format GIF)

### **Zoomer**

Peut élargir ou réduire la photo (Ne supporte pas les photos au format GIF).

5. Appuyez sur [M] pour retourner au menu précèdent jusqu'à ce que vous quittez le menu principal.

# **E**) **EBOOK**

L'option EBOOK permet de lire les fichiers EBOOK. Pour active cette option, suivez s'il vous plait l'instruction ci-dessous:

- 1. Allumez le Lecteur MP3, Puis appuyez le bouton Play[], l'écran affichera le menu principal.
- 2. En utilisant les boutons  $[\triangleright]$  ou  $[\cdot]$  sélectionnez TEXT, puis appuyez le bouton Play $[\triangleright\blacksquare]$  pour confirmer.

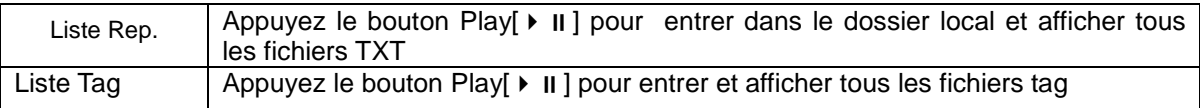

- 3. Utilisez les boutons [  $\blacktriangleright$  ] ou [  $\blacktriangleleft$  ] pour choisir le fichier
- 4. Appuyez le bouton play[ $\blacktriangleright$  II] pour commencer à lire le fichier, appui court sur le bouton play[ $\blacktriangleright$  II] pour basculer entre mode de lecture manuelle et automatique.
- 5. Lors de la lecture manuelle, appuyez  $[\triangleright]$  ou  $[\cdot]$  pour sauter ou aller à la page précédente
- 6. EN lisant le fichier TXT, appui long sur [M] pour entrer dans le sous-menu.

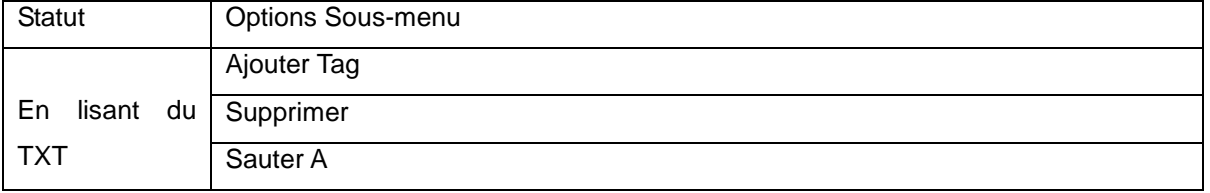

#### **Ajouter un Tag**

Sélectionnez Ajouter Tag puis appuyez le bouton play[  $\blacktriangleright$  II] pour ajouter le fichier en cours de lecture dans tag

#### **Supprimer**

Supprimez un TEXT spécifique que vous voulez

#### **Sauter A**

Sélectionnez Sauter A puis appui Long sur [  $\blacktriangleright$  ] ou [  $\blacktriangleleft$  ] pour sauter au fichier voulu.

 7. Appui Long sur le bouton [M] pour retourner au menu précèdent jusqu'à ce que vous quittez le menu principal.

# **f) Enregistrement (Enregistreur de messages Vocaux)**

Cette option permet d'enregistrer les messages vocaux en utilisant le microphone interne. Pour enregistrer un message vocal, suivez s'il vous plait l'instruction ci-dessous :

- 1. Allumez le Lecteur MP3, Puis appuyez le bouton play[ ▶ II ], l'écran affichera le menu principal
- 2. En utilisant les boutons  $\lceil \cdot \rceil$  ou  $\lceil \cdot \rceil$  sélectionnez RECORD, puis appuyez le bouton play[ $\cdot \rceil$  II] pour confirmer.

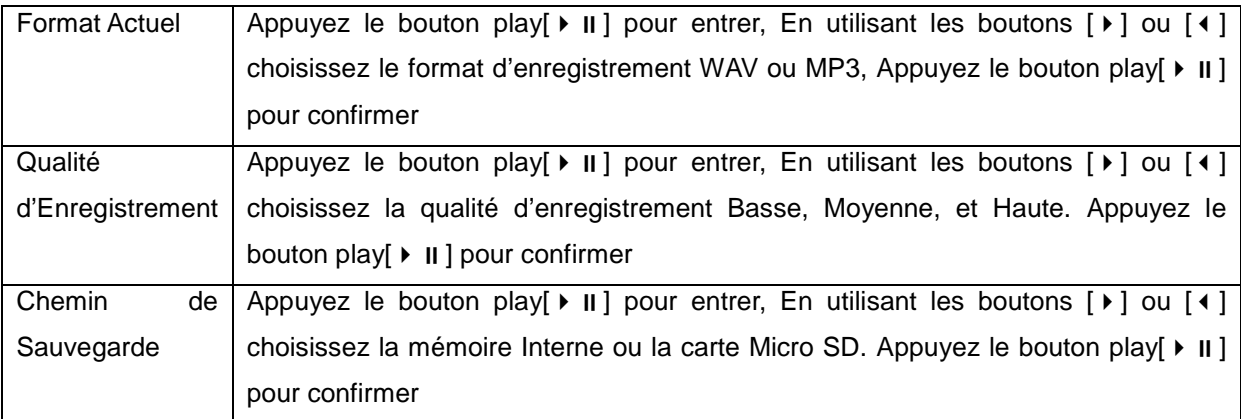

- 3. Lors de l'enregistrement, vous pouvez appuyer le bouton play[ ii ] pour arrêter ou continuer d'enregistrer, Appui Long sur [M] pour sauvegarder le fichier enregistré.
- 4. Vous pouvez écouter vos fichiers sauvegardés dans le Sous-menu de Musique.
- 5. Appuyez sur le bouton [M] pour retourner au menu précèdent jusqu'à ce que vous quittez le menu principal。

# **g) NAVIGATEUR**

Sous le menu NAVIGATEUR, vous pouvez localiser tous les types de fichiers y compris la musique, vidéos, enregistrements, photos et fichiers texte. Et vous pouvez jouir directement de ces fichiers à partir d'ici. Pour l'utiliser, s'il vous plaît suivez l'instruction ci-dessous:

- 1. Allumez le Lecteur MP3, Puis appuyez le bouton play[  $\blacktriangleright$  II ], l'écran affichera le menu principal
- 2. En utilisant les boutons [▶] ou [◀] sélectionnez NAVIGATEUR, puis appuyez le bouton play[▶ Ⅱ] pour confirmer.
- 3. Vous entrerez dans le menu de dossier dans lequel vous trouverez tous les types de fichier.
- 4. Vous pouvez sélectionnez les fichiers à partir du flash, appuyez le bouton play[ $\blacktriangleright$  II] pour confirmer et jouissez des fichiers.
- 5. Appuyez sur [M] pour retourner au menu de dossier.

# **h) CAMERA**

Sous le menu CAMERA, vous pouvez prendre des photos et prendre la vidéo, Pour activer cette option s'il vous plaît suivez l'instruction ci-dessous:

- 1. Allumez le Lecteur MP3, Puis appuyez le bouton play[  $\blacktriangleright$  II ], l'écran affichera le menu principal
- 2. En utilisant les boutons  $[\triangleright]$  ou  $[\cdot]$  sélectionnez CAMERA, puis appuyez le bouton play $[\triangleright]$  II pour entrer dans le MENU CMERA. Appuyez le bouton [  $\triangleleft$  ] pour entrer dans le menu DV.

3. Utilisez le bouton [  $\triangleright$  II ] pour prendre des photos ou des vidéos.

#### **Sous-menu de la Camera**

En appuyant longuement sur le bouton MENU [M], vous pouvez trouver les sous-menus suivants de la caméra. Appuyez sur [  $\blacktriangleright$  ] ou [  $\triangleleft$  ] pour choisir, puis appuyez sur la touche [  $\blacktriangleright$  II ] pour confirmer chaque sous-menus. Utilisez la même technique pour naviguer à l'intérieur de chaque sous-menu. Ci-dessous vous trouverez la liste des options caméra.

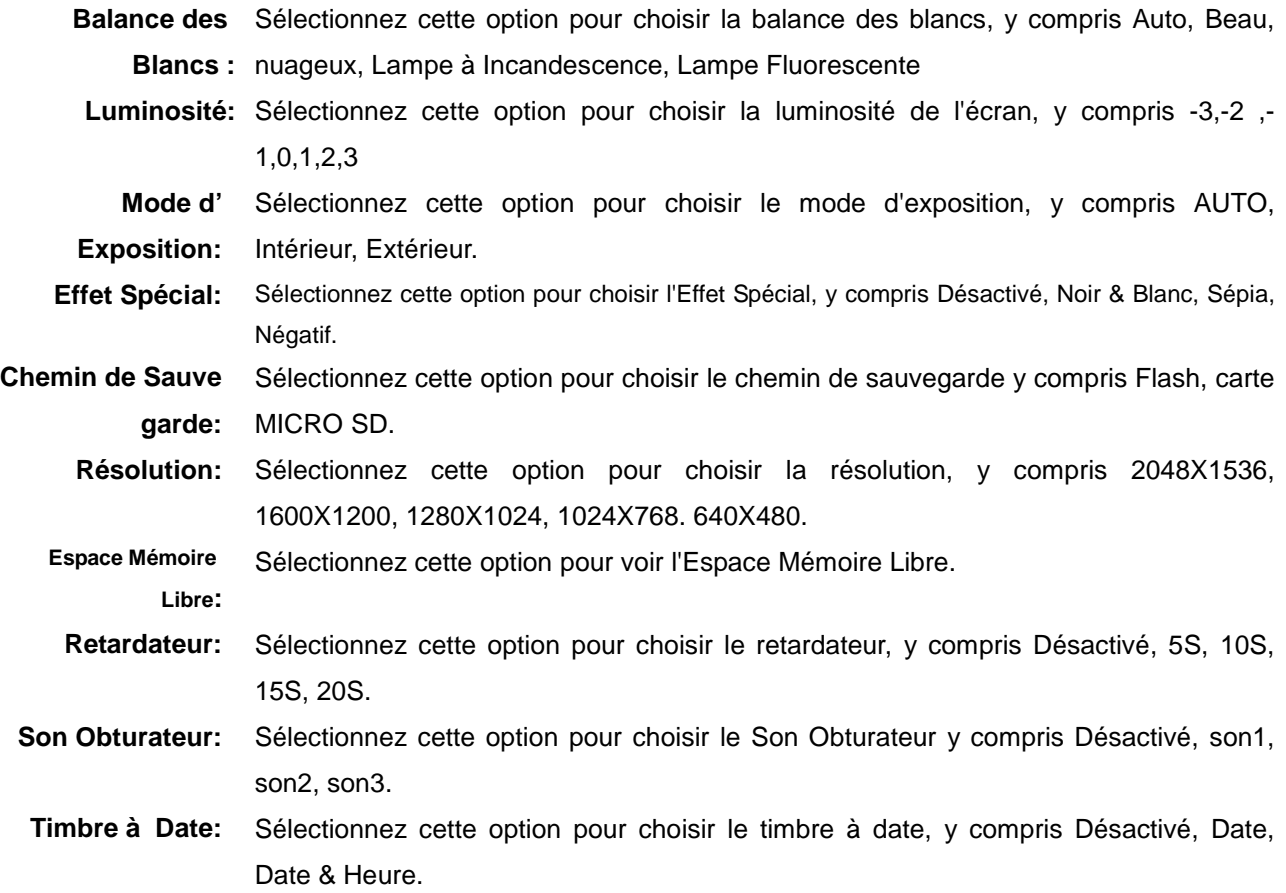

### **i) Reglage**

L'option de REGLAGE permet d'accéder à la configuration du système du Lecteur MP3. Pour accéder à la configuration du système s'il vous plaît suivez l'instruction ci-dessous:

- 1. Allumez le Lecteur MP3, Puis appuyez le bouton play[  $\blacktriangleright$  II ], l'écran affichera le menu principal
- 2. En utilisant les boutons  $\lceil \cdot \rceil$  ou  $\lceil \cdot \rceil$  sélectionnez SYSTEME, puis appuyez le bouton play $\lceil \cdot \rceil$  II pour entrer dans le MENU SYSTEME.
- 3. En utilisant les boutons [ $\blacktriangleright$ ] ou [ $\blacktriangleleft$ ] sélectionnez les paramètres du système de configuration puis appuyez le bouton play[ $\triangleright$  II].

Les paramètres disponibles dans le système de configuration sont:

**Economie d'Energie** Cette option permet de régler le temps d'extinction et le temps de veille.

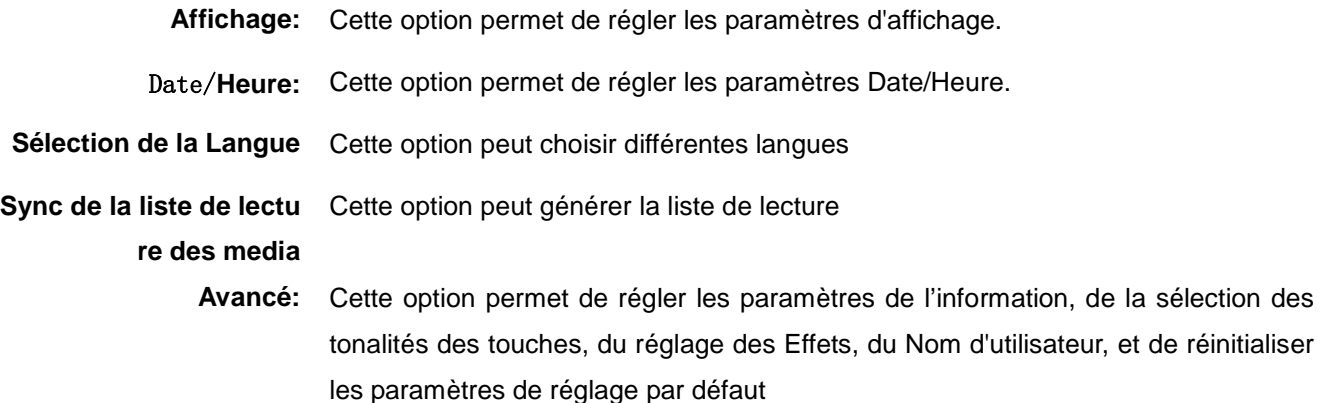

### **J) Outils**

Pour activer cette option s'il vous plaît suivez l'instruction ci-dessous:

1. Allumez le Lecteur MP3, Puis appuyez le bouton play[ ▶ II ], l'écran affichera le menu principal

2. En utilisant les boutons [▶] ou [◀] sélectionnez Outils, puis appuyez le bouton play[▶ II] pour entrer dans le MENU Outils.

3. Utilisez les boutons [  $\blacktriangleright$  ] ou [  $\blacktriangleleft$  ] pour sélectionner les Outils,

4. Appuyez le bouton play[ ▶ II ] pour entrer

Vous trouverez ci-dessous la liste des outils.

**Chronomètre:** Sélectionnez cette option pour utiliser la fonction de chronomètre.

**Calculatrice:** Sélectionnez cette option pour utiliser la fonction de la calculatrice.

**Calendrier:** S Sélectionnez cette option pour utiliser la fonction du calendrier.

**Camera PC:** Sélectionnez cette option pour utiliser la fonction du camera PC.

# **MPMANAGER**

Pour la synchronisation et la conversion de films et de musique, veuillez utiliser le logiciel MPMANAGER fourni sur le CD-ROM.

Ce logiciel peut également être utilisé pour la MISE à JOUR de votre lecteur.

Le manuel MPMANAGER est inclus sur votre CD-ROM.

# **Spécification**

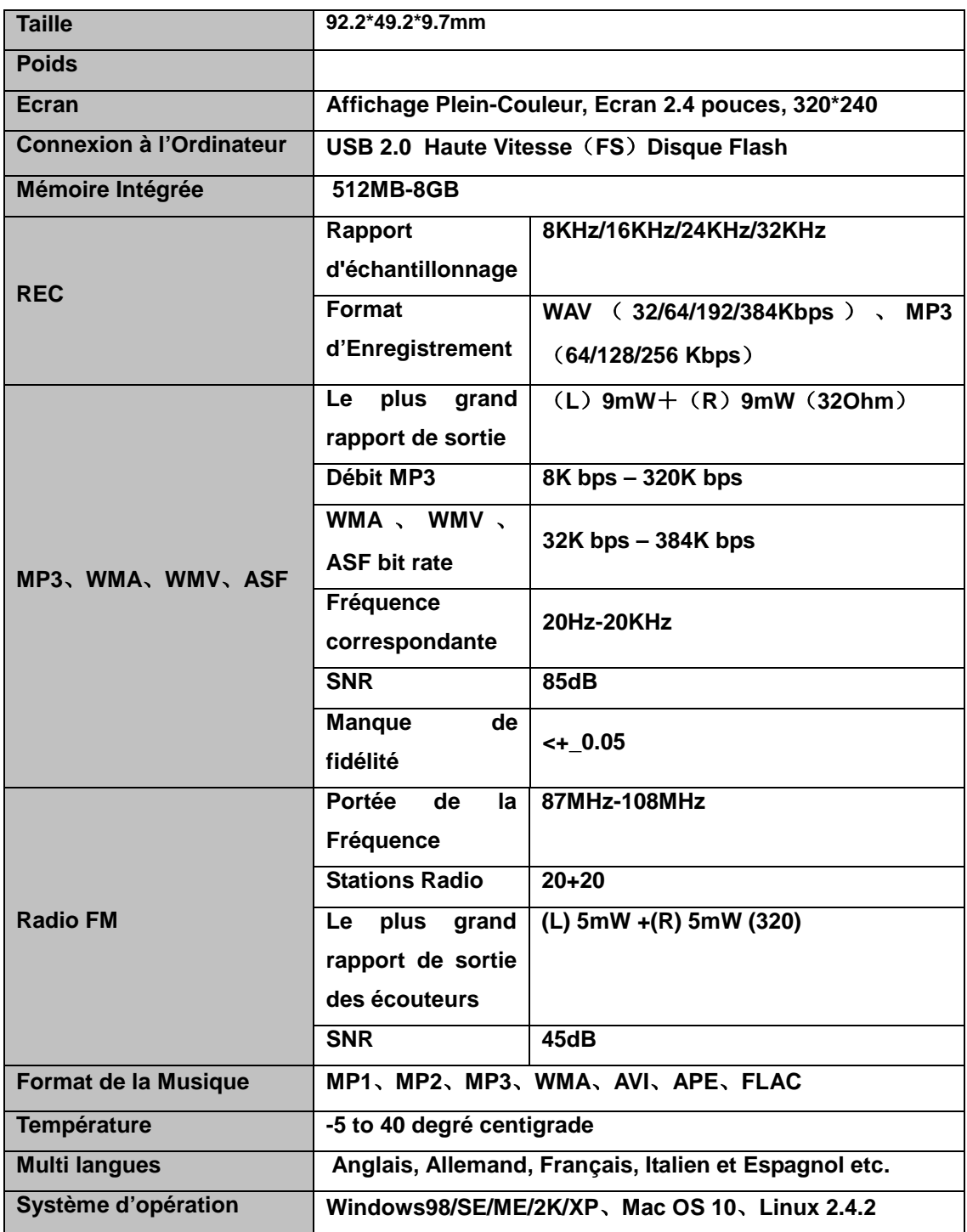

# **Consultez notre site web pour plus d'informations**

## **[www.mpmaneurope.com](http://www.mpmaneurope.com/)**

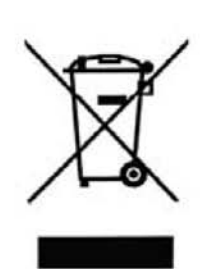

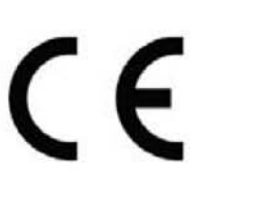

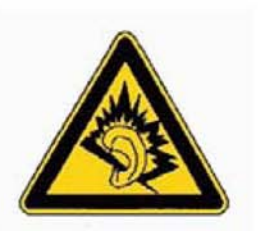

-------------A pleine puissance, l'écoute<br>prolongée du baladeur peut<br>endommager l'oreille de<br>l'utilisateur -----------------